# **Disk Copy V2.11 Copyright © 1991-95 Joachim Feise**

### **Programm-Beschreibung**

#### **Auswahlboxen**

Quell-Laufwerk Ziel-Laufwerk Disketten-Format **Optionen** 

### **Kommandos**

 OK-Taste Beenden-Taste Hilfe-Taste

### **System-Menü**

Über DCopy...

### **Programm-Beschreibung**

Das Programm **DCopy** ermöglicht das Kopieren von Disketten mit Kapazitäten von 160 KByte bis zu 1,44 MByte ohne überflüssige Diskettenwechsel. Zudem ist es möglich, die Zieldiskette während des Kopiervorganges zu formatieren.

**DCopy** erkennt automatisch das Format der zu kopierenden Disketten. Für Disketten mit ungewöhnlichen Formaten oder nicht unter DOS beschriebene Disketten existiert eine Möglichkeit, die Diskettenparameter explizit vorzugeben. Die Anzahl und Art der Diskettenlaufwerke (3½ Zoll, 5¼ Zoll) wird ebenfalls automatisch erkannt.

Das Programm ermöglicht es zudem, von einer Diskette mehrere Kopien zu erstellen. Es ist ebenfalls möglich, Diskettenkopien in Dateien auf der Festplatte abzulegen und später wieder auf Diskette zu schreiben.

Schließlich besitzt **DCopy** die Option, Disketten zu formatieren, ohne die Kopie einer vorhandenen Diskette anzufertigen.

### **Quell-Laufwerk**

Diese Auswahlbox erlaubt die Selektion des Laufwerkes, das die Quell-Diskette enthält. Das Programm erkennt automatisch die Anzahl der Diskettenlaufwerke. Auch das Einlesen von der Festplatte ist möglich.

Es stehen folgende Einträge zur Auswahl:

Laufwerk A: Quell-Diskette befindet sich in Laufwerk A: Laufwerk B: Quell-Diskette befindet sich in Laufwerk B:. Festplatte Inhalt der Quell-Diskette befindet sich in einer Datei auf der Festplatte.

### **Ziel-Laufwerk**

Diese Auswahlbox erlaubt die Selektion des Laufwerkes, das die Ziel-Diskette enthält. Das Programm erkennt automatisch die Anzahl der Diskettenlaufwerke. Auch das Schreiben auf die Festplatte ist möglich.

Es stehen folgende Einträge zur Auswahl:

Laufwerk A: Die Ziel-Diskette befindet sich in Laufwerk A: Laufwerk B: Die Ziel-Diskette befindet sich in Laufwerk B:. Festplatte Die Quell-Diskette in eine Datei auf der Festplatte schreiben.

#### **Disketten-Format**

Diese Auswahlbox existiert sowohl für das Quell-Laufwerk als auch für das Ziel-Laufwerk. Sie erlaubt die Selektion unterschiedlicher Formate der Quell- bzw. Ziel-Diskette.

Es stehen folgende Formate zur Auswahl:

#### **Beide Auswahlboxen**

Diese Formate stehen in beiden Auswahlboxen zur Verfügung.

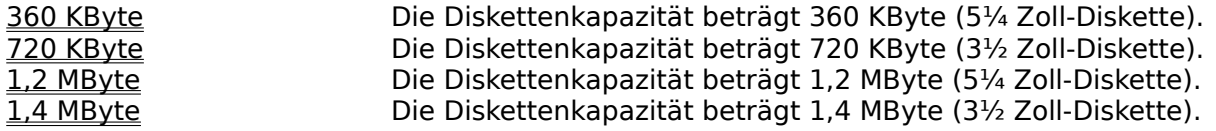

#### **Auswahlbox bei Quell-Diskette**

Diese Formate stehen nur in der Auswahlbox zur Selektion des Formates der Quell-Diskette zur Verfügung.

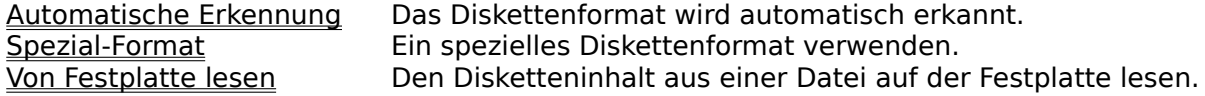

#### **Auswahlbox bei Ziel-Diskette**

Diese Formate stehen nur in der Auswahlbox zur Selektion des Formates der Quell-Diskette zur Verfügung.

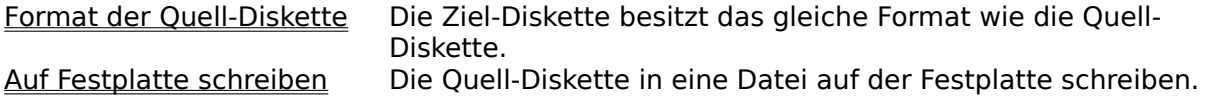

# **Optionen**

Diese Auswahlbox erlaubt die Selektion von diversen, bei der Kopieraktion zu berücksichtigenden Optionen.

Es stehen folgende Einträge zur Auswahl:

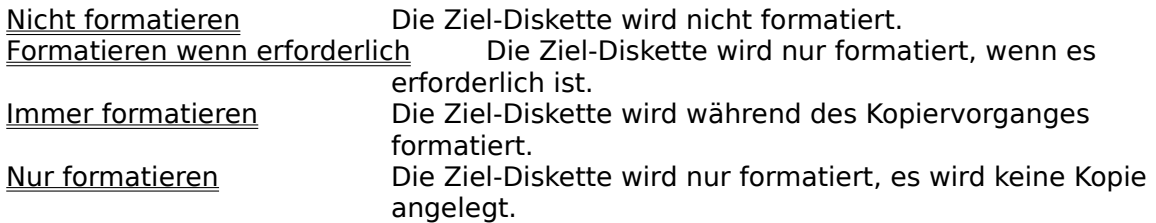

## **OK-Taste**

Die Betätigung dieser Taste startet den Kopier-Vorgang.

## **Beenden-Taste**

Die Betätigung dieser Taste beendet das Programm.

### **Hilfe-Taste**

Die Betätigung dieser Taste zeigt die Hilfe-Informationen.

# **Über DCopy...**

Die Auswahl dieses Menüpunktes im System-Menü bringt Programm-Informationen zur Anzeige.

Diese Informationen umfassen die Copyright-Meldung sowie die Serien-Nummer.

Wurde das Programm bisher nicht registriert, wird stattdessen auf die Lizenzbestimmungen hingewiesen.

#### **Laufwerk A:**

Dieser Eintrag wählt das Laufwerk A: als Quell- oder Ziel-Laufwerk aus. Die in der zugehörigen Format-Auswahlbox verfügbaren Formate werden der Art des Diskettenlaufwerks (3½ Zoll, 5¼ Zoll) angepasst.

#### **Laufwerk B:**

Dieser Eintrag wählt das Laufwerk B: als Quell- oder Ziel-Laufwerk aus. Die in der zugehörigen Format-Auswahlbox verfügbaren Formate werden der Art des Diskettenlaufwerks (3½ Zoll, 5¼ Zoll) angepasst.

### **Festplatte**

Dieser Eintrag wählt die Festplatte als Quell- oder Ziel-Laufwerk aus.

Dies ermöglicht das Lesen des Disketteninhalts aus einer Datei bzw. das Schreiben des Disketteninhalts in eine Datei auf der Festplatte.

Bei Auswahl dieses Eintrages ist in der zugehörigen Format-Auswahlbox nur der Eintrag "Von Festplatte lesen" bzw. "Auf Festplatte schreiben" aktivierbar.

### **360 KByte**

Dieser Eintrag wählt eine Diskettenkapazität von 360 KByte aus. Hiermit ist es möglich, 5¼ Zoll-Disketten im Double-Density-Format zu kopieren.

### **720 KByte**

Dieser Eintrag wählt eine Diskettenkapazität von 720 KByte aus. Hiermit ist es möglich, 3½ Zoll-Disketten im Double-Density-Format zu kopieren.

### **1,2 MByte**

Dieser Eintrag wählt eine Diskettenkapazität von 1,2 MByte aus. Hiermit ist es möglich, 5¼ Zoll-Disketten im High-Density-Format zu kopieren.

### **1,4 MByte**

Dieser Eintrag wählt eine Diskettenkapazität von 1,4 MByte aus. Hiermit ist es möglich, 3½ Zoll-Disketten im High-Density-Format zu kopieren.

# **Automatische Erkennung**

Dieser Eintrag ermöglicht eine automatische Erkennung des Diskettenformates. Dazu wird die eingelegte Diskette analysiert. Es wird jedes von DOS unterstützte Diskettenformat zwischen 160 KByte und 1,4 MByte erkannt.

### **Spezial-Format**

Dieser Eintrag ermöglicht Kopien von Disketten in nicht von DOS unterstützten Formaten. Auch Disketten, die unter einem anderen Betriebssystem oder auf einem anderen Rechnertyp erstellt wurden, lassen sich mit Hilfe dieses Eintrages kopieren. Es werden Disketten mit 37 bis 83 Spuren und 6 bis 21 Sektoren unterstützt. Die Sektor-Größe ist aufgrund von DOS-Restriktionen nicht veränderbar.

### **Von Festplatte lesen**

Dieser Eintrag ermöglicht es, Disketteninhalte, die zuvor in einer Datei auf der Festplatte abgelegt wurden, zu lesen und wieder auf eine Diskette zu kopieren.

## **Format der Quell-Diskette**

Dieser Eintrag stellt sicher, daß das Format der Ziel-Diskette mit dem der Quell-Diskette übereinstimmt.

## **Auf Festplatte schreiben**

Dieser Eintrag ermöglicht es, den Inhalt einer Diskette in einer Datei auf der Festplatte abzulegen.

Diese Datei kann später wieder eingelesen werden, um eine neue Diskette zu beschreiben.

### **Nicht formatieren**

Dieser Eintrag unterbindet das Formatieren der Ziel-Diskette.

Für einen erfolgreichen Kopiervorgang ist es erforderlich, eine korrekt formatierte Ziel-Diskette zu verwenden.

Ist die Ziel-Diskette nicht formatiert, wird eine Fehlermeldung ausgegeben und der Kopiervorgang abgebrochen.

### **Formatieren wenn erforderlich**

Dieser Eintrag erlaubt das Formatieren der Ziel-Diskette falls dieses erforderlich ist.

Der Kopiervorgang beginnt ohne aktivierte Formatierung.

Ist die Ziel-Diskette nicht formatiert, wird die Formatierung aktiviert und die Ziel-Diskette wird während des Kopiervorganges formatiert.

Kann die Diskette aufgrund eines Diskettenfehlers nicht korrekt formatiert werden, wird eine Fehlermeldung ausgegeben und der Kopiervorgang abgebrochen.

### **Immer formatieren**

Dieser Eintrag aktiviert die Formatierung der Ziel-Diskette, auch wenn diese bereits formatiert ist.

Kann die Diskette aufgrund eines Diskettenfehlers nicht korrekt formatiert werden, wird eine Fehlermeldung ausgegeben und der Kopiervorgang abgebrochen.

### **Nur formatieren**

Dieser Eintrag ermöglicht die Formatierung einer frischen Diskette, ohne daß ein Kopie einer bereits vorhandenen Diskette durchgeführt wird.